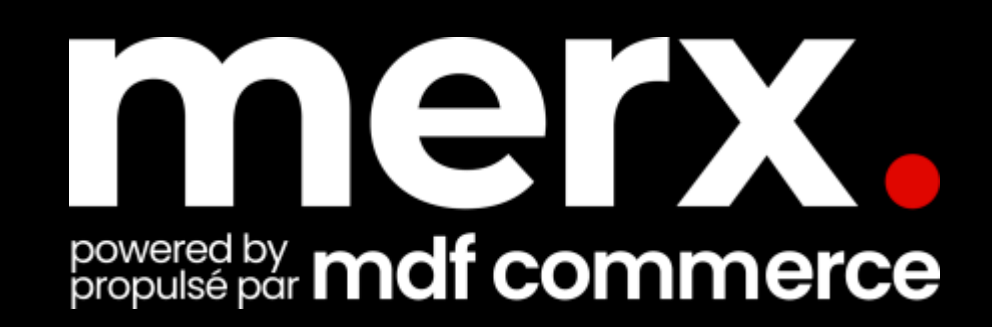

## **Help grow your business with merx.com**

Navigating merx.com

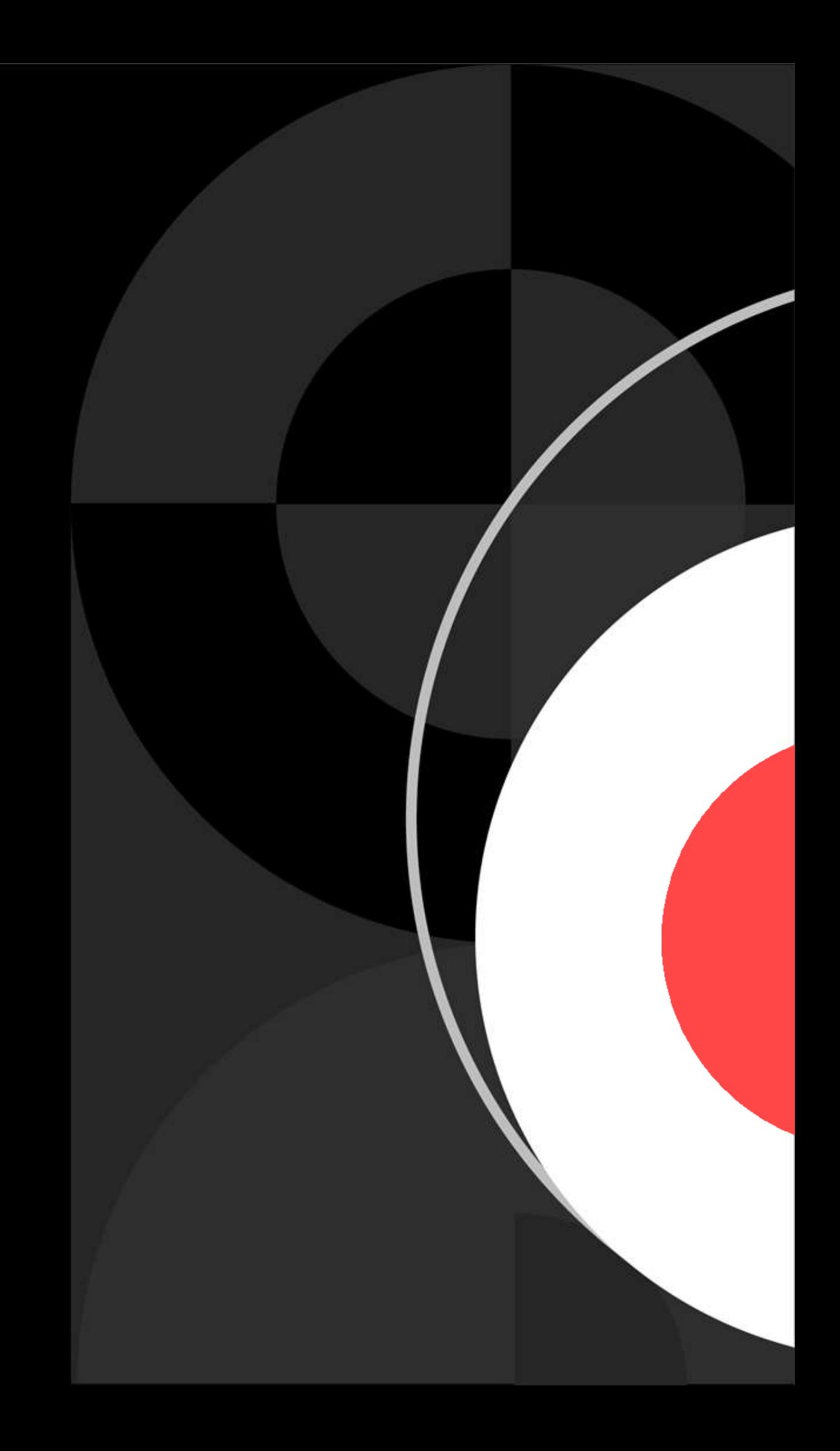

## **Before we begin**

Housekeeping

### **Questions**

Ask your questions in the Q&A window or via the chat box and we will answer your questions throughout the webinar • **Francais? Posez-nous votre question en français et nous vous répondrons**

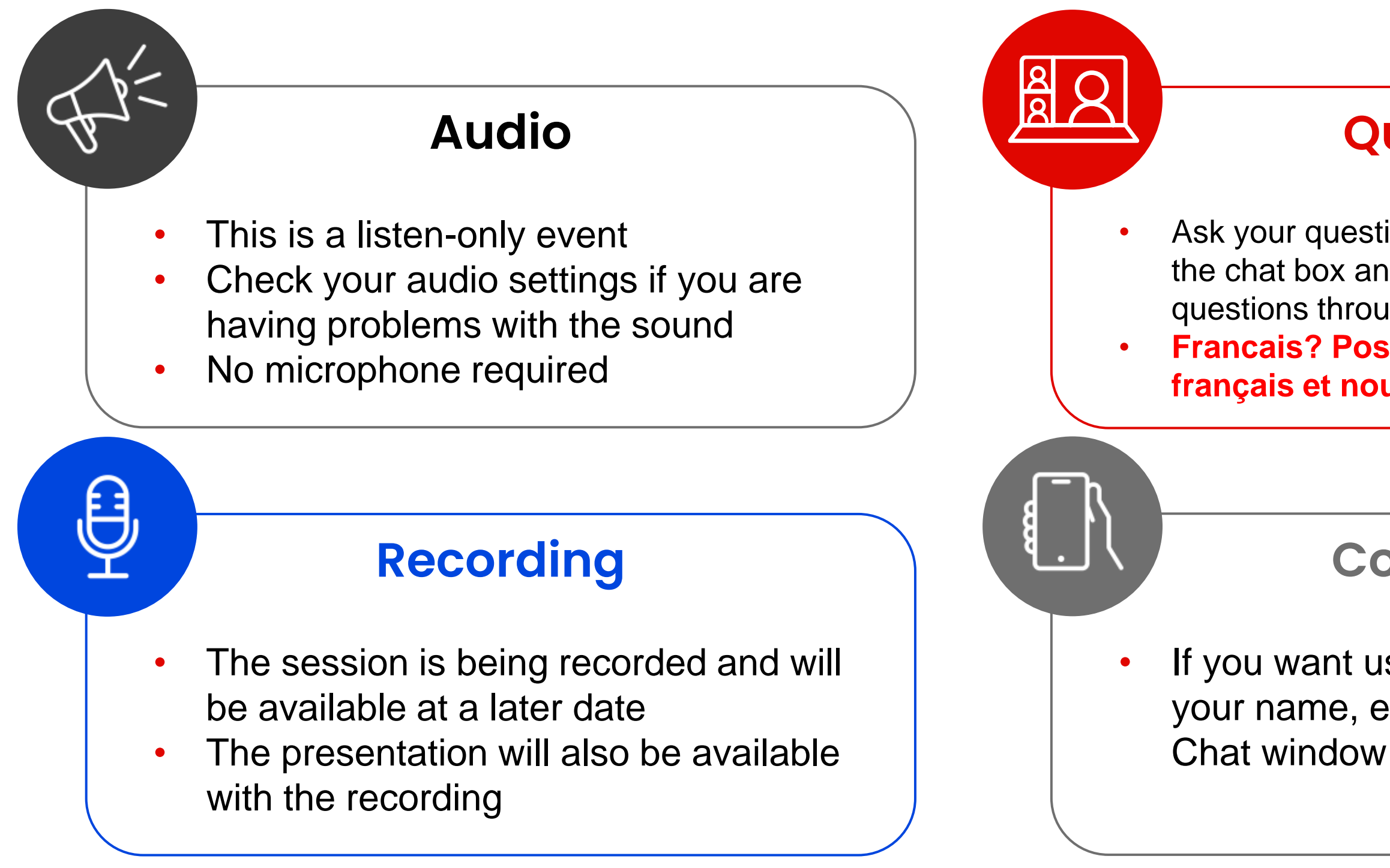

If you want us to contact you, leave your name, email and reason in the

### **Contact Us**

## **Today's outlook**

- 1. merx Snapshot
- 2. About NLSchools
- 3. Quick Demonstration
	- •User Main Page
	- •Setting up Saved Searches and Getting Notified
	- •How to order documents and submit eBid
	- •How to register
- 4. Contact us

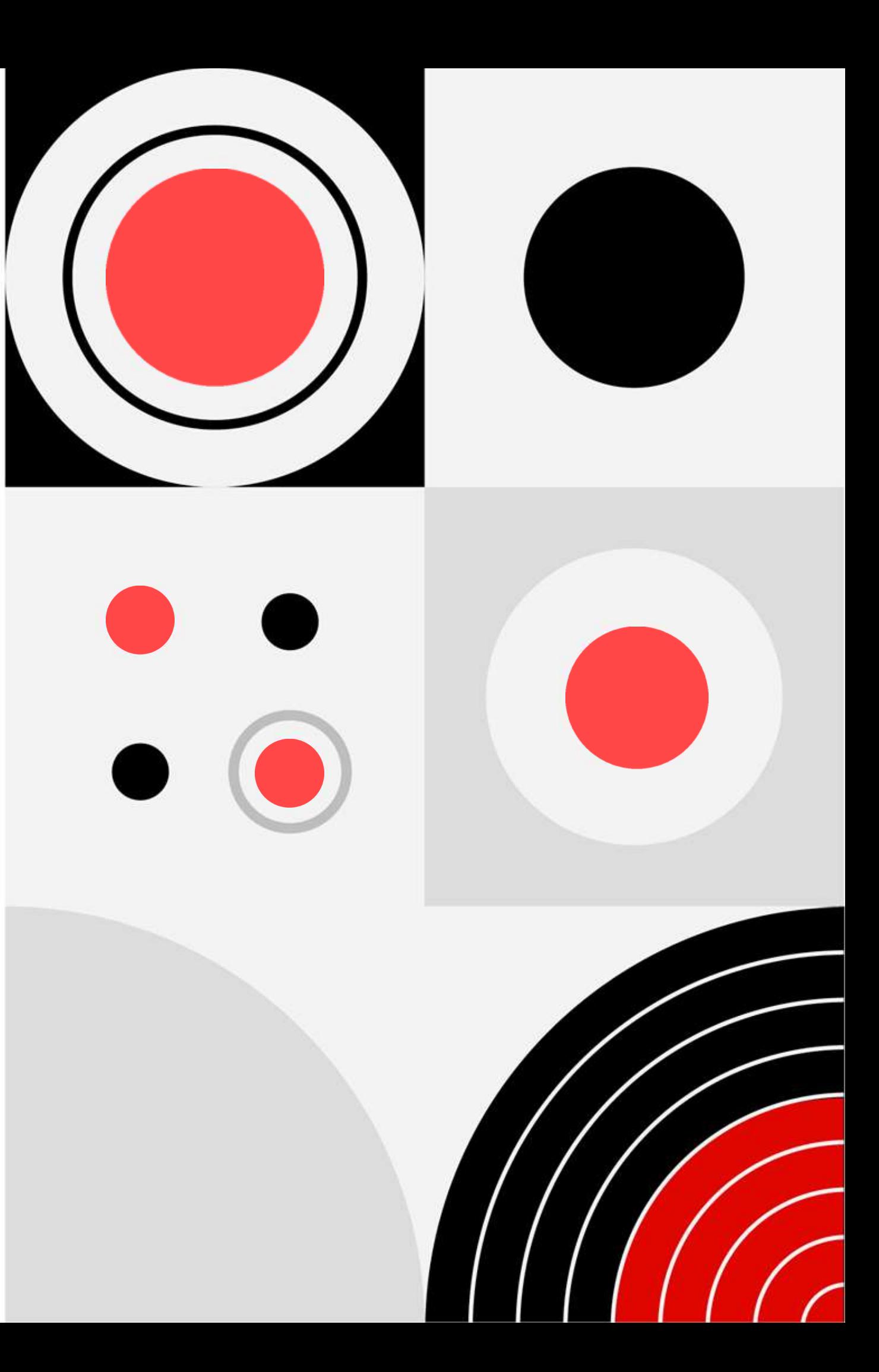

## **Here to Help**

- Kim Cullen, Director of Marketing
	- [kim.cullen@mdfcommerce.com](mailto:kim.cullen@mdfcommerce.com)
- Christelle Djonon, Implementation Specialist
	- [christelle.djonon@mdfcommerce.com](mailto:christelle.djonon@mdfcommerce.com)
- merx Customer Support Team
	- 800-964-6379
	- [merx@merx.com](mailto:mailmerx@merx.com)
	- M-F 8:30am 9:30pm NST

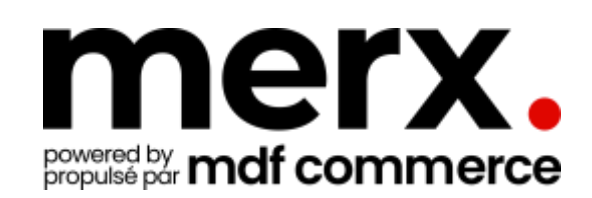

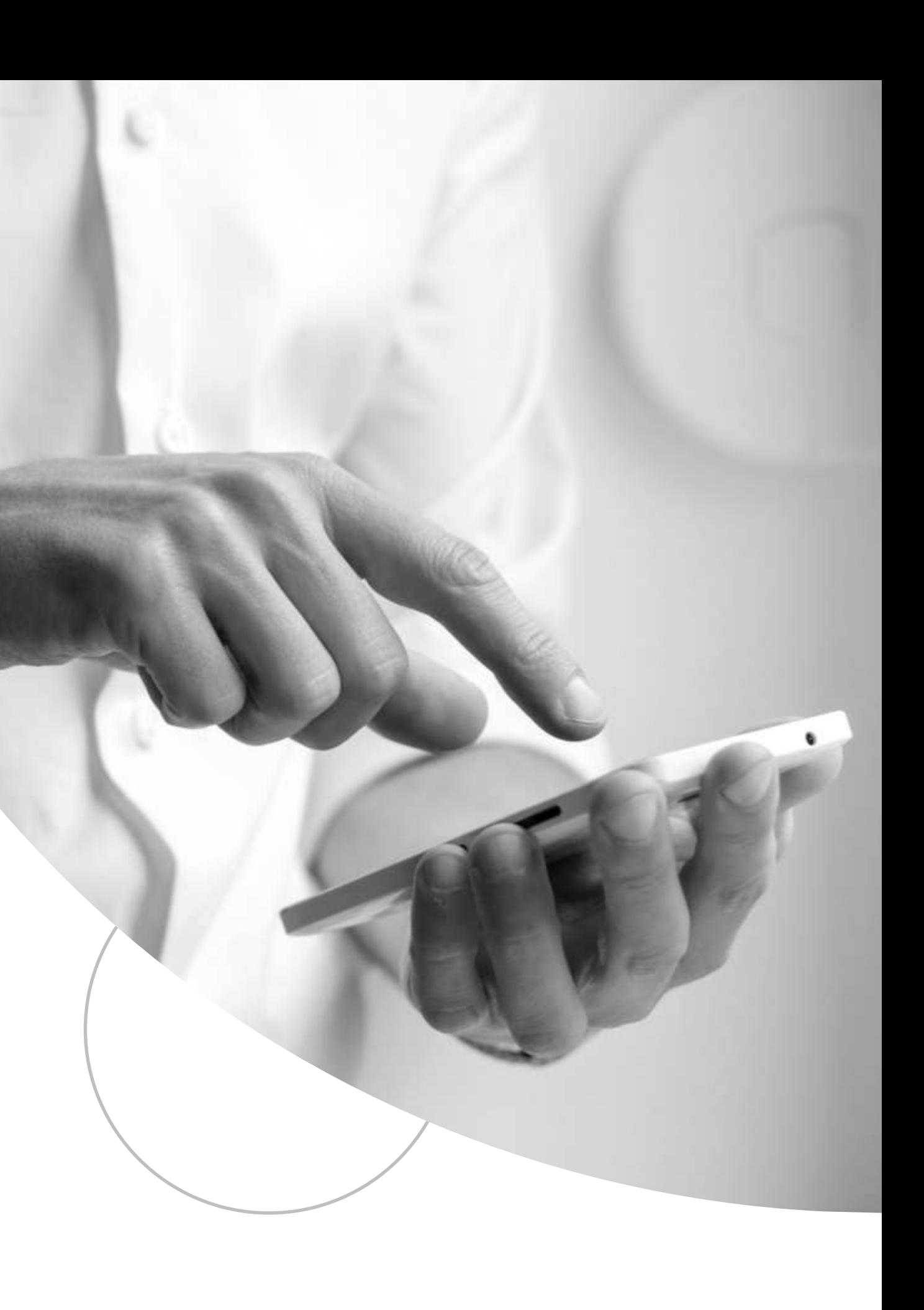

### **merx.com snapshot**

Quick view of features and benefits

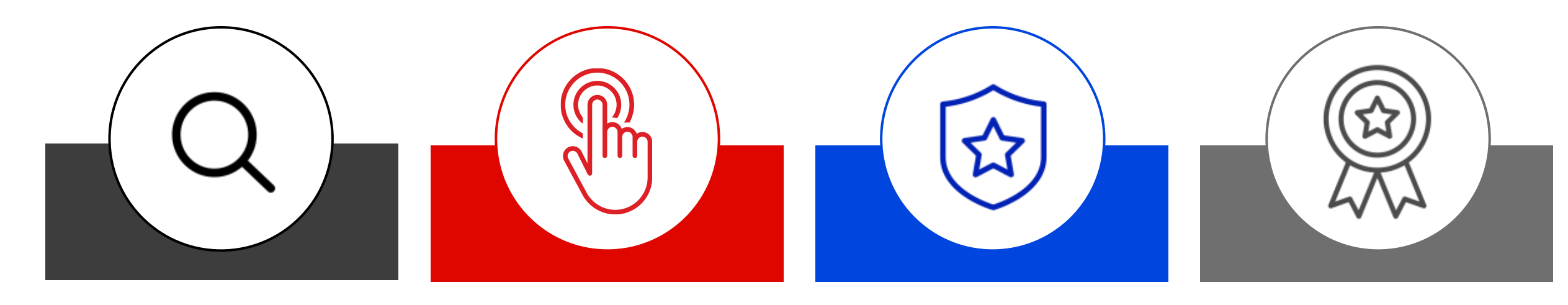

### **Search**

**Search** for relevant opportunities in your region, industry for your goods or services.

Create **Saved Search notifications** on opportunities of interest straight to your inbox!

### **Find**

Find other businesses to partner or sub-contract with from the **Document Request List**.

Learn more about your market with **historical information** on buying trends and competitive information with historical data.

### **Bid**

**eBid Submissions** go directly to the Buying Organization – They can only access AFTER closing time.

Paperless process with complete safeguarding of your information.

### **Win**

**Win contracts** to help grow your business.

Search historical information on **Awards** and see who's winning and in some cases the \$ value of the win.

Request a **debrief** after a submission loss.

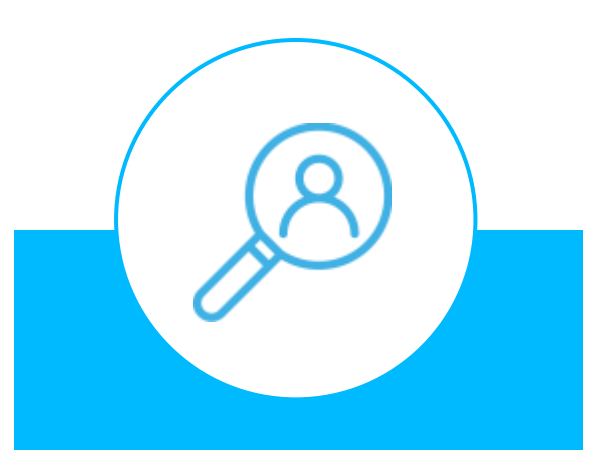

### **Profile**

Setup your **custom profile** to be found by buying organizations who are looking for your good(s) and/or service(s).

Define your **working categories** so those buyers can find you!

### **Strength in numbers**

### **200,000+**

Local, National and International suppliers

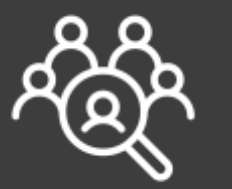

### **2,000+**

Buying Organizations from across North America

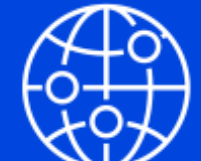

### **Hundreds of billions**

of dollars in projects every year

### **Made in Canada**

Canadian headquarters Canadian data centres Bilingual team & system

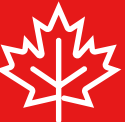

# **On Today** NLSchools

- Karen Bromley [karenbromley@nl](mailto:karenbromley@nlesd.ca)schools.ca
- Danielle Crewe-Wyatt [DanielleCrewe-Wyatt@nl](mailto:DanielleCrewe-Wyatt@nlesd.ca)schools.ca
- Jamie Whitten [jamiewhitten@nl](mailto:jamiewhitten@nlesd.ca)schools.ca
- Mark Green [markgreen@nl](mailto:markgreen@nlesd.ca)schools.ca
- Jackie Ralph [jackieralph@nl](mailto:jackieralph@nlesd.ca)schools.ca

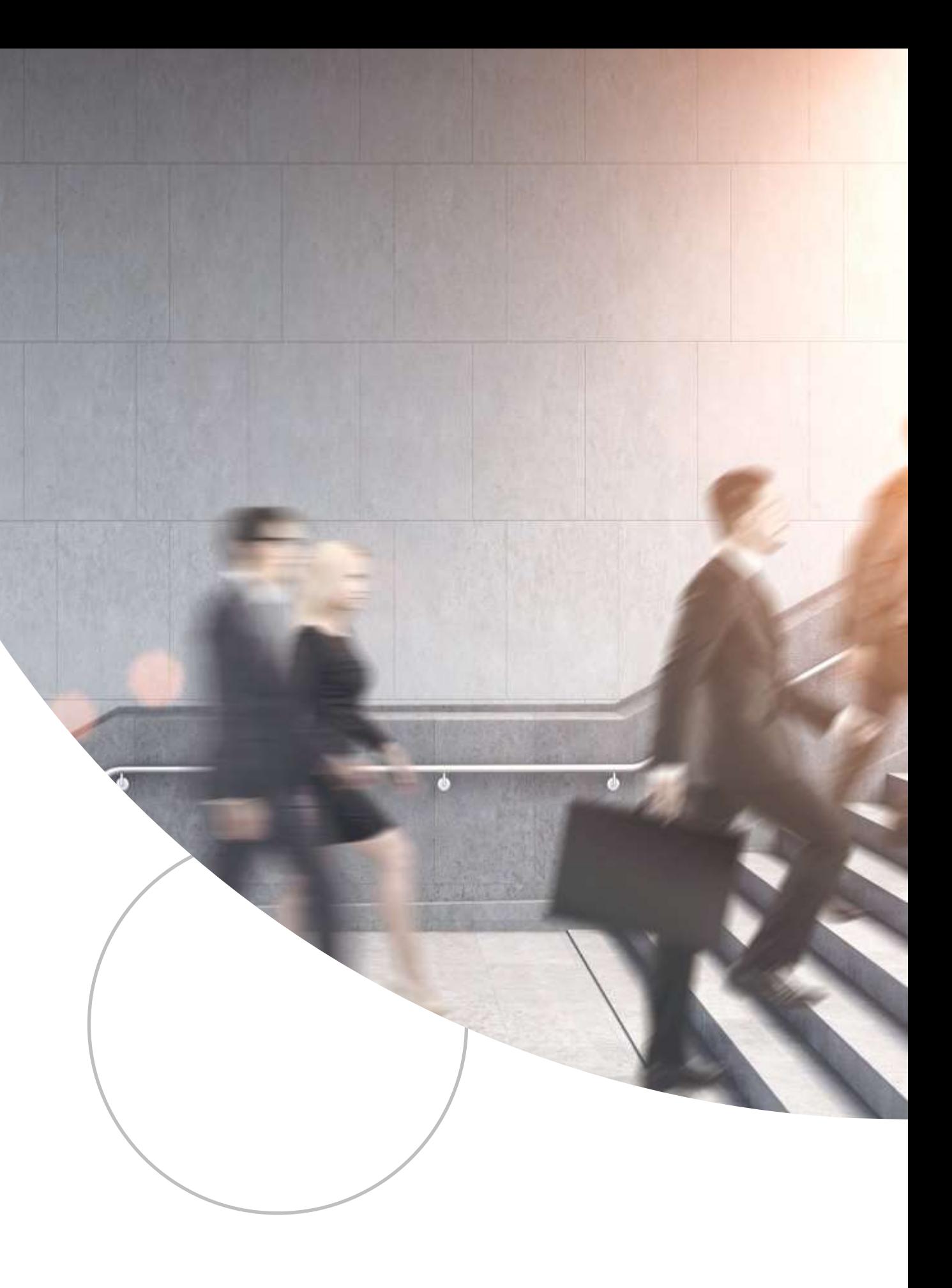

### **Newfoundland & Labrador English School District's Procurement Page**

[https://www.nlschools.ca/business/index.jsp](https://www.nlesd.ca/business/index.jsp)

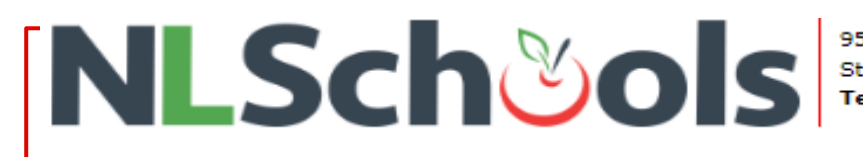

95 Elizabeth Avenue St. John's, NL · A1B 1R6<br>**Tel:** (709) 758-2372 · **Fax:** (709) 758-2706

44 ABOUT · STUDENTS & FAMILIES · SCHOOLS · PROGRAMS · CONTACT · STAFFROOM

### **DOING BUSINESS WITH NLESD**

We welcome you to do business with the Newfoundland and Labrador English School District. To view business opportunities please visit the NLESD MERX web site. If you are new to this system, please see below for instructions and details on submitting bids on available tenders. Contact information re purchasing and invoice payments can be found at the bottom of this page.

### NOTICE: IMPORTANT INFORMATION ON USING MERX E-PROCUREMENT

The Newfoundland and Labrador English School District will only accept bids via its MERX e-procurement bidding system. This online system provides the following benefits:

- · Subscription is FREE.
- · View notices and documents in one place.
- . Receive email notifications of matched opportunities, amendments and awards.
- . Submit your bids online through our electronic bid submission process.
- . Ask questions directly to the buyer responsible for the solicitation through our Q & A feature.
- . Watch the countdown clock during your online bid submission.
- · Track bid progress and history.

Free online tutorials are also available at www.merx.com/public/Help.

Merx informational video can be found at right and a PDF presentation can also be found below.

. Merx - Doing Business with NLESD (PDF)

Suppliers should register on the MERX system, by registering at www.merx.com, or by phoning 1-800-964-6379 (Monday to Friday, 8:30 a.m. to 9:30 p.m NT and 8:00 a.m. to 9:00 p.m in Labrador). MERX personnel will assist suppliers with setting up their profile and opportunity matching. Be sure to Note when you are registering as a Newfoundland & Labrador English School District supplier, it is a FREE service.

### \*\*\* DISCLAIMER \*\*\*

When setting up a bidder profile, the vendor will need to select categories for goods and/or services relevant to their business to allow for bid matching. When a bid match occurs, the vender will receive an email notification. Please note that vendors should NOT rely solely on these notifications. Rather, vendors are strongly encouraged to visit the District's Merx site for potential bidding opportunities on a regular routine basis

The NLESD carries out its procurement in compliance with the provincial governments Public Procurement Act and its associated Public Procurement Regulations and Policy. This includes obtaining quotes for relevant goods and services, and issuing open calls when required.

While many of our open calls may be found on other tender listings, to view all current open calls for NLESD, please visit the NLESD's Merx web site. All tenders close at 2:30pm on the closing date. Bidding documents MUST be obtained through Merx.

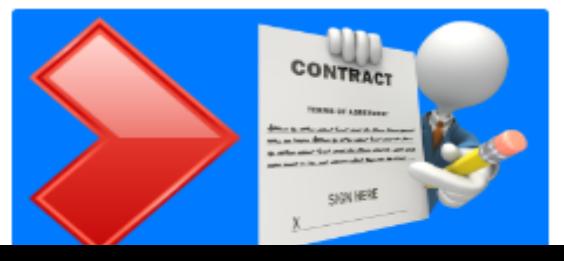

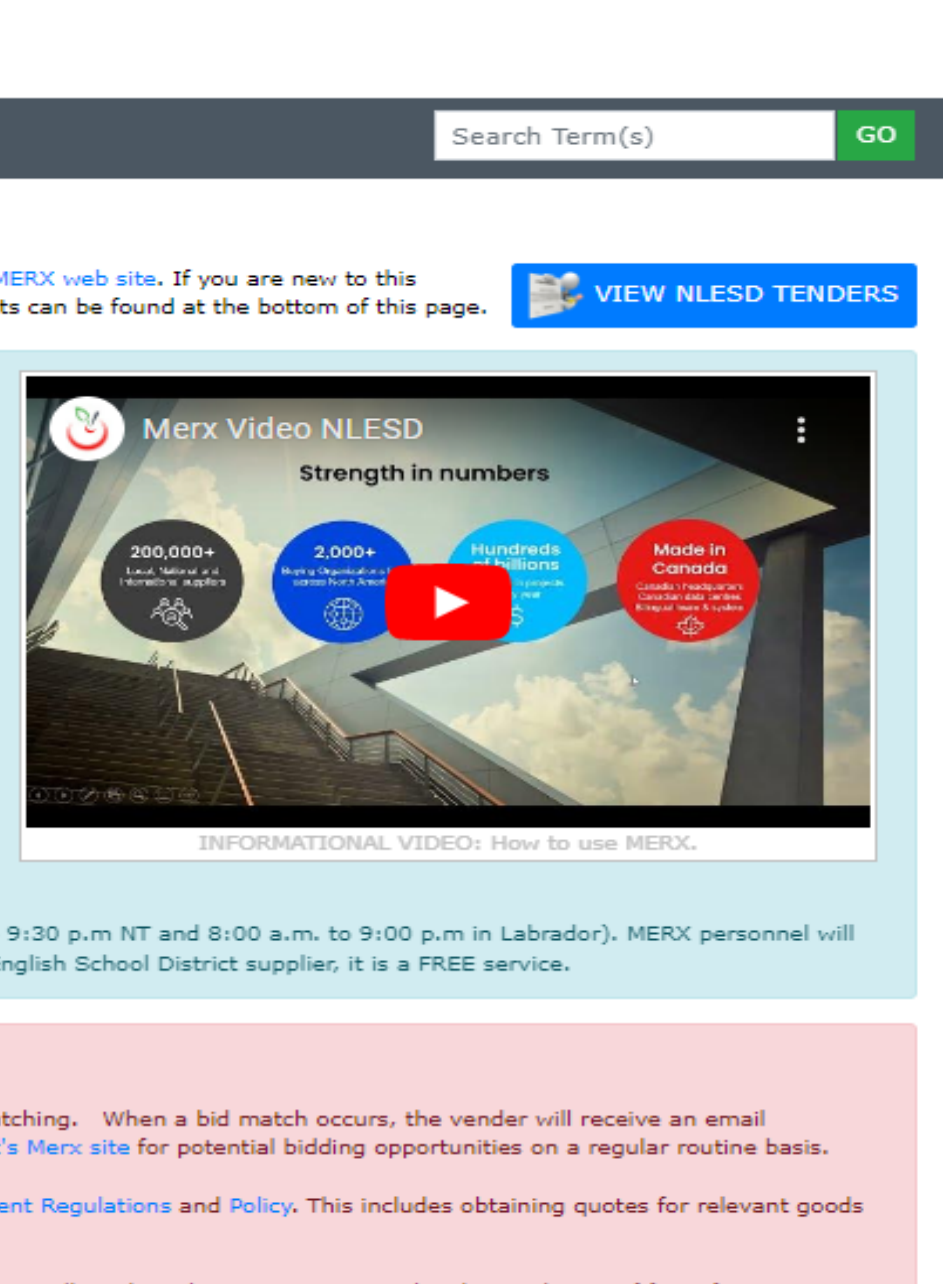

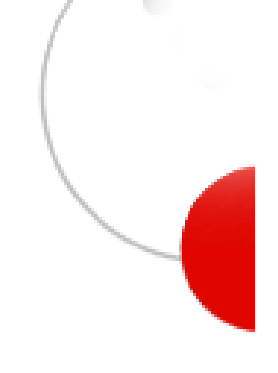

### **NLSchools solicitations on merx** https://www.merx.com/govnl/nlschools

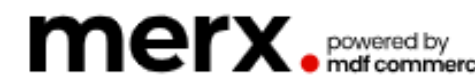

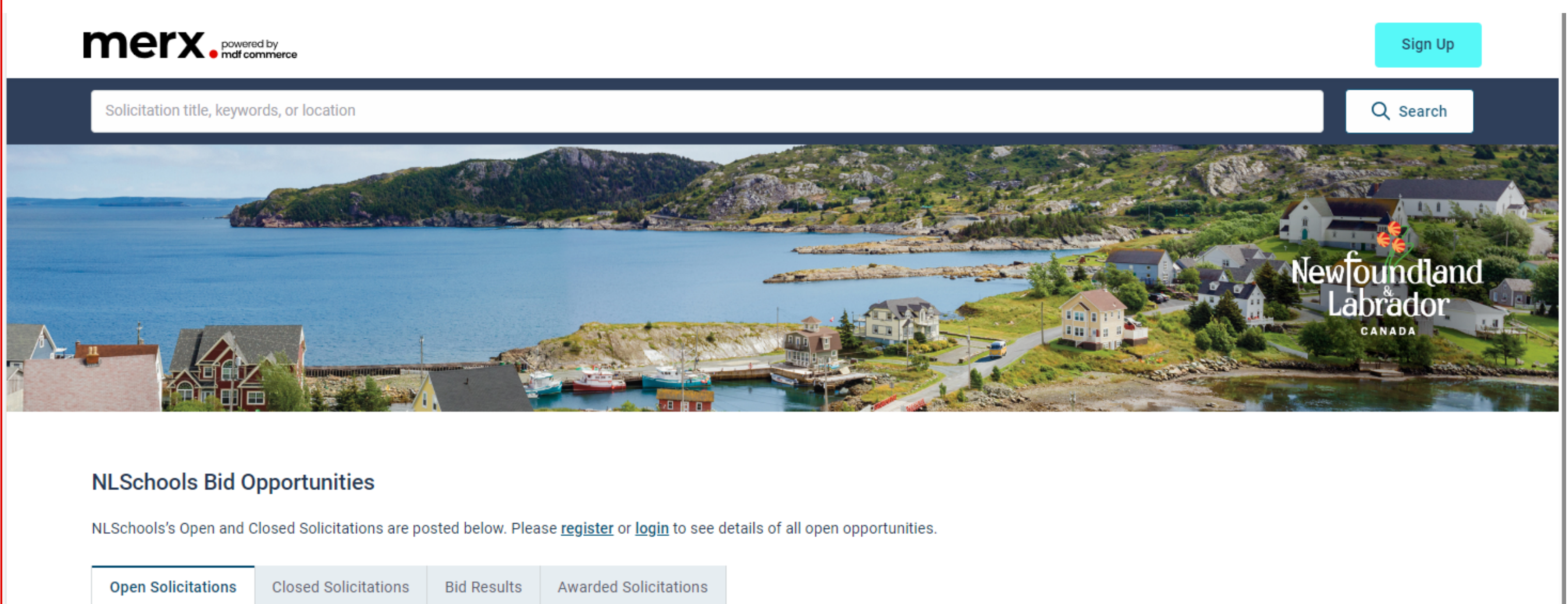

# **Preparing your business**

Quick online demonstration

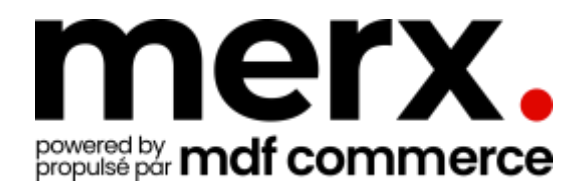

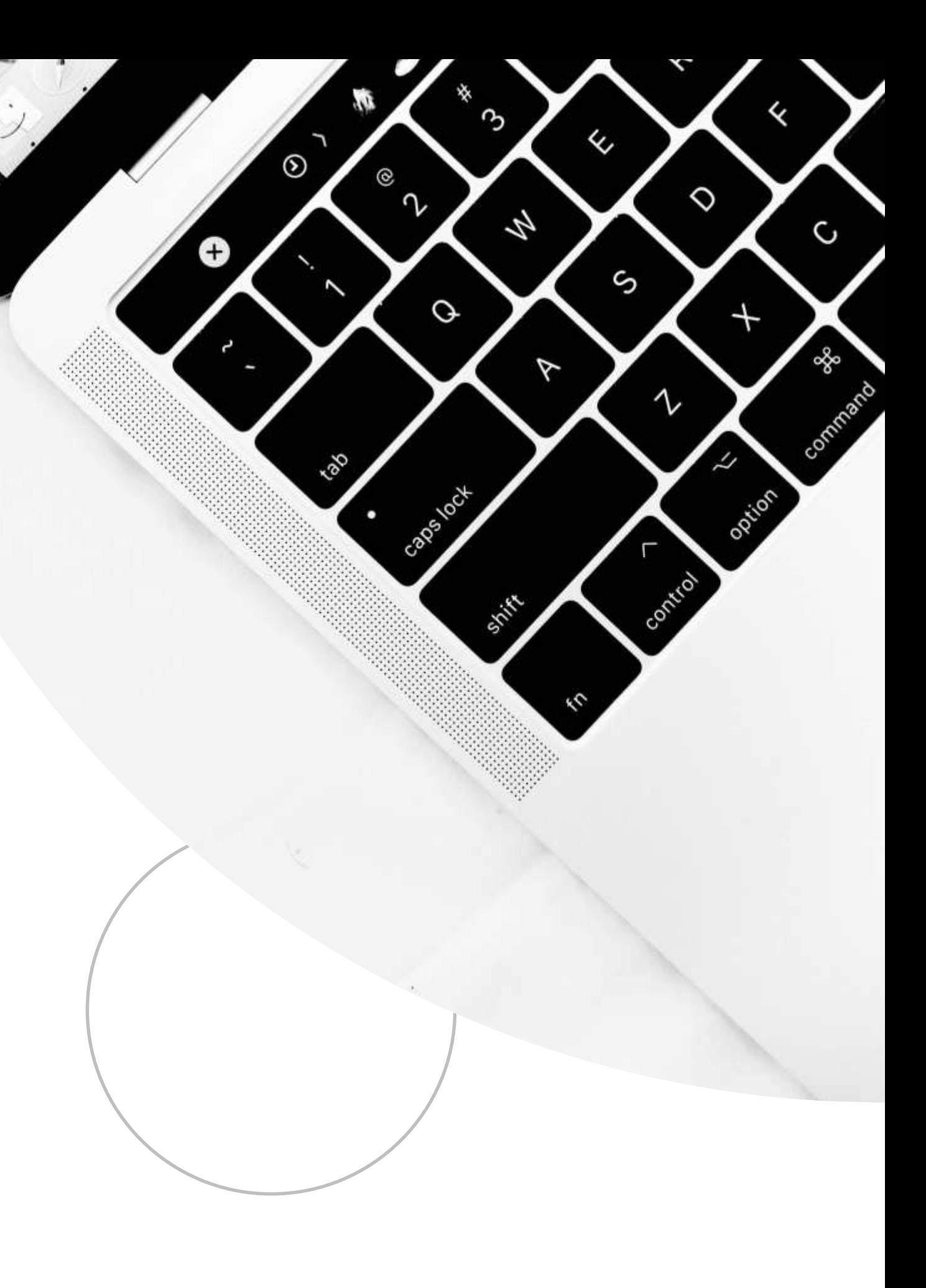

## **User Main Page**

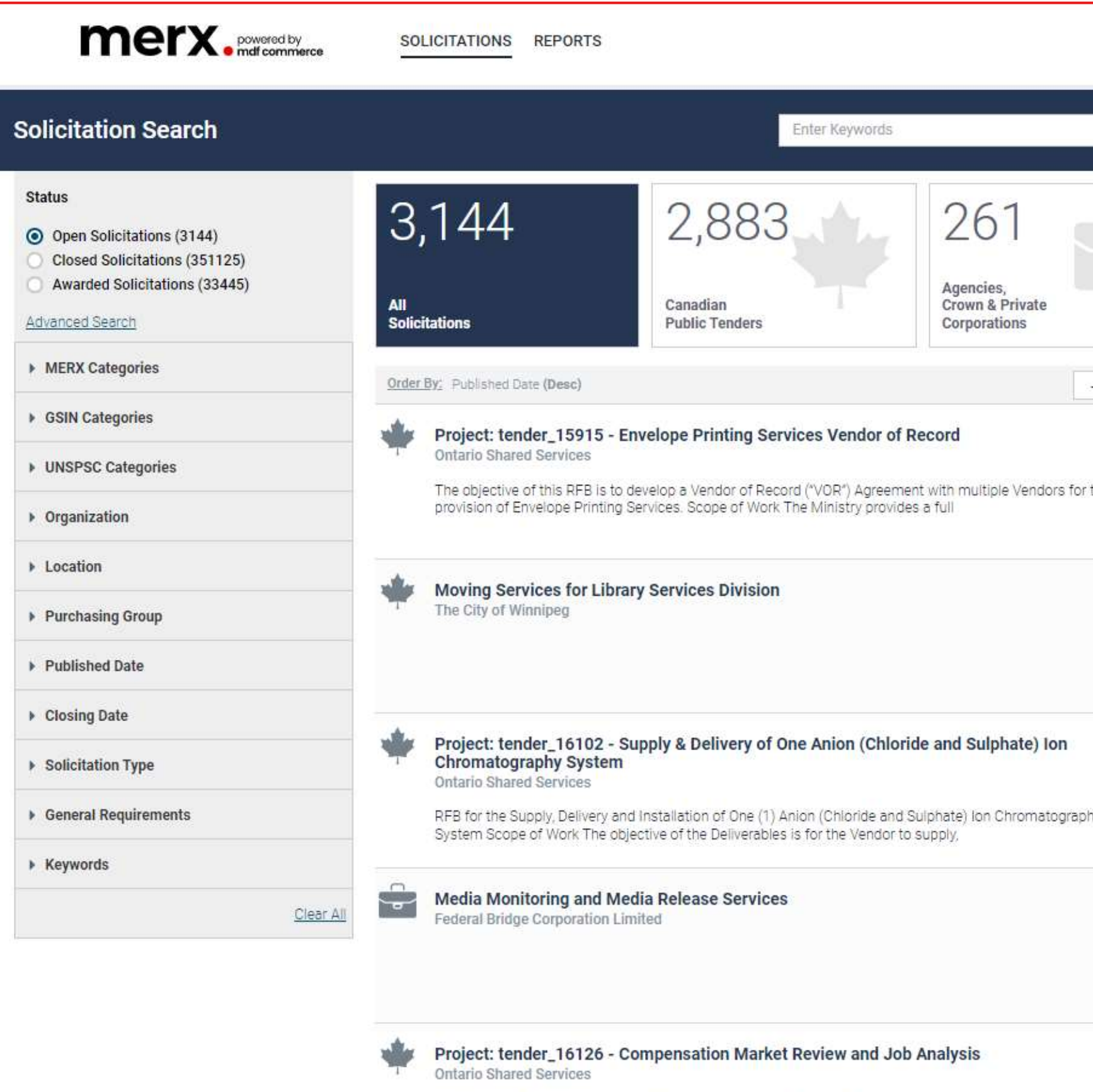

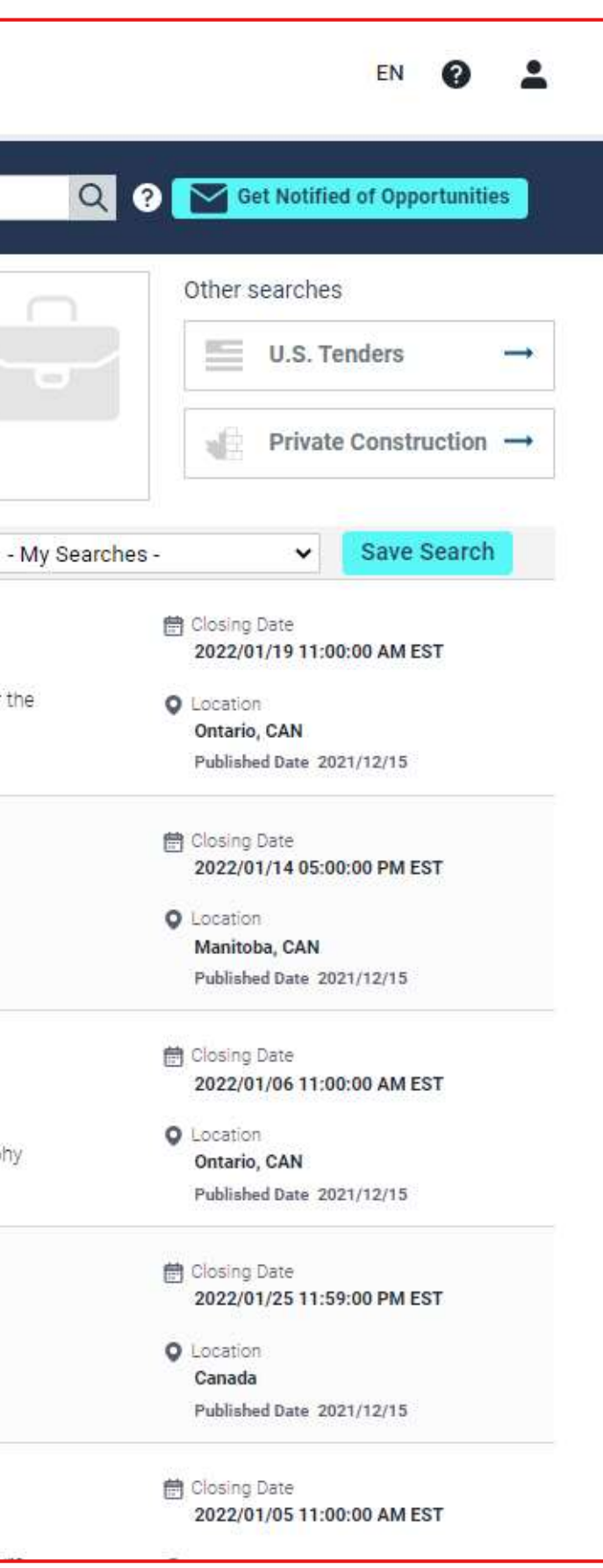

## **Setting up Saved Searches and Getti**

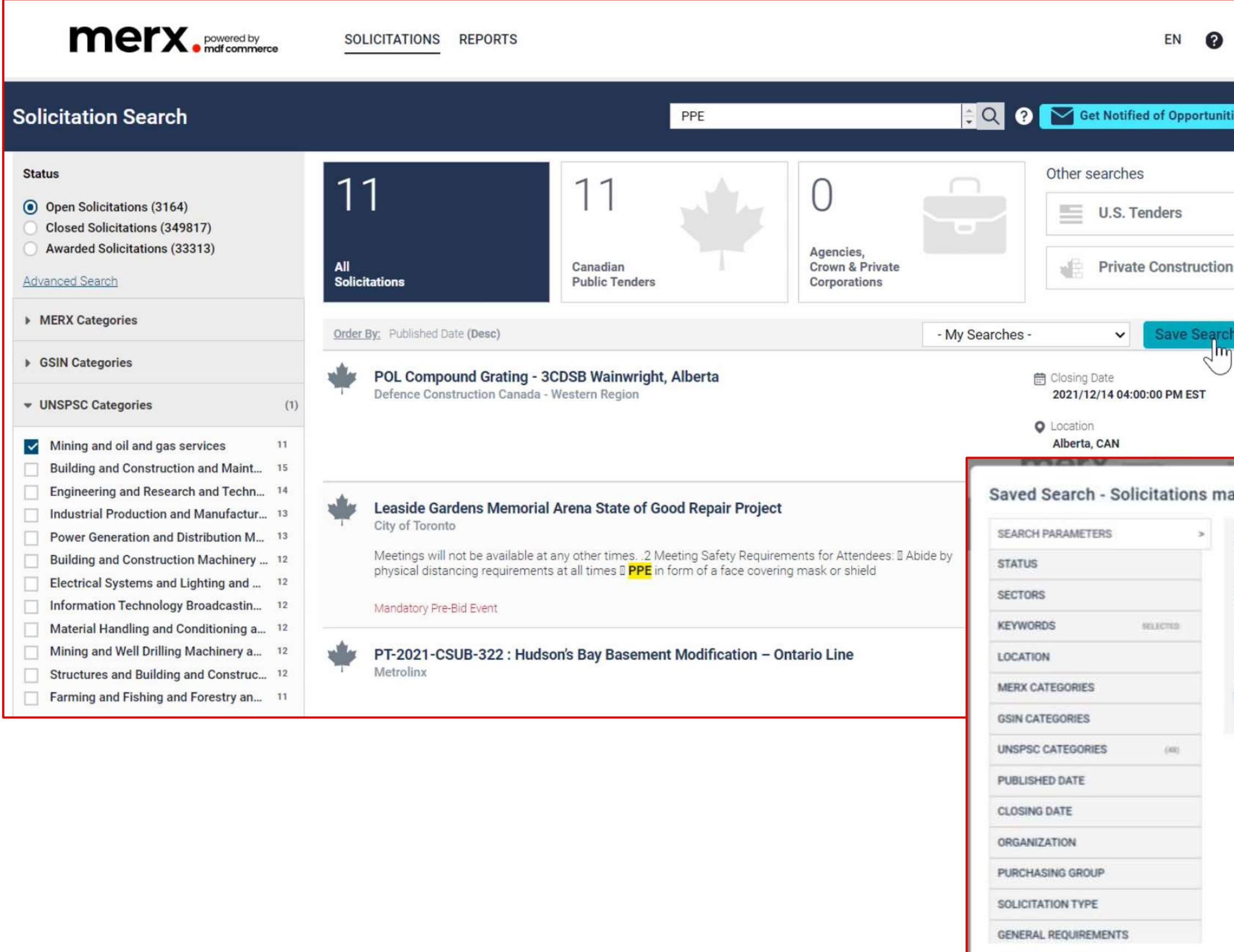

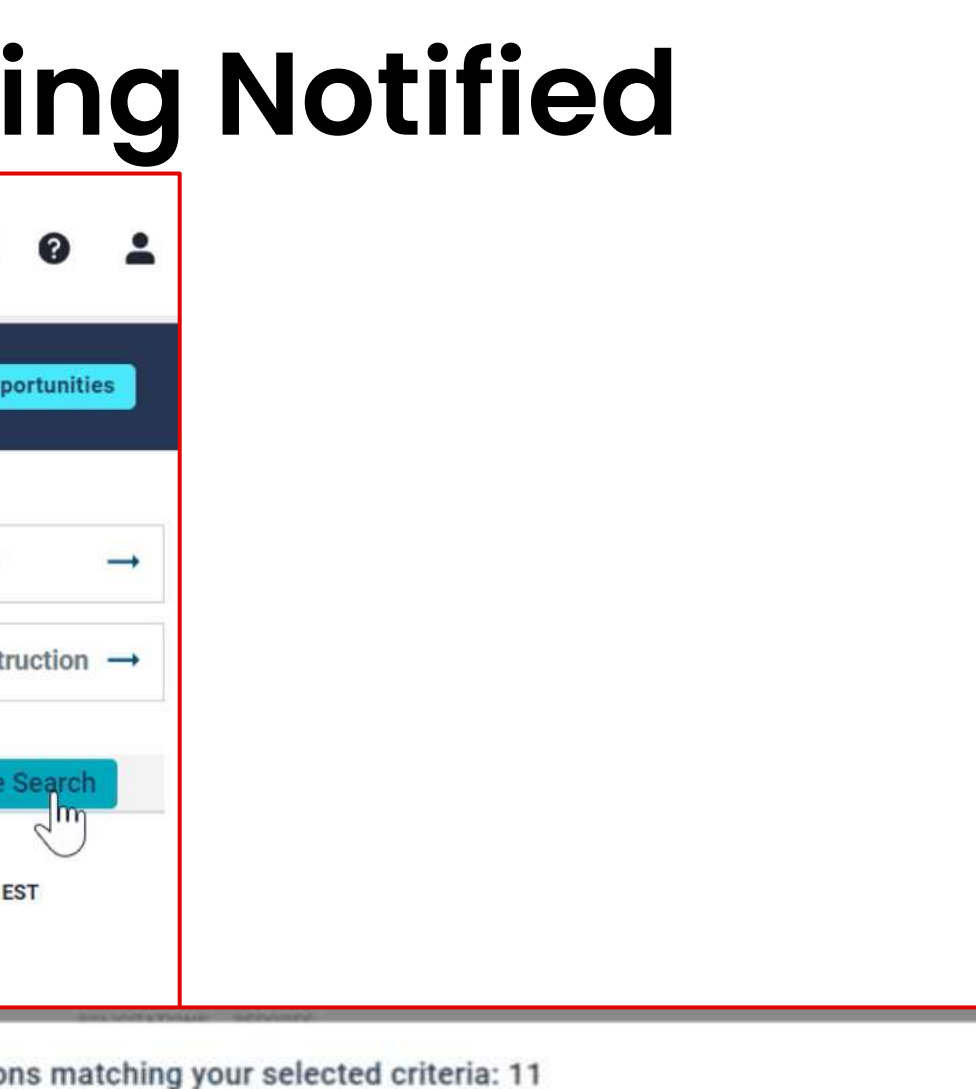

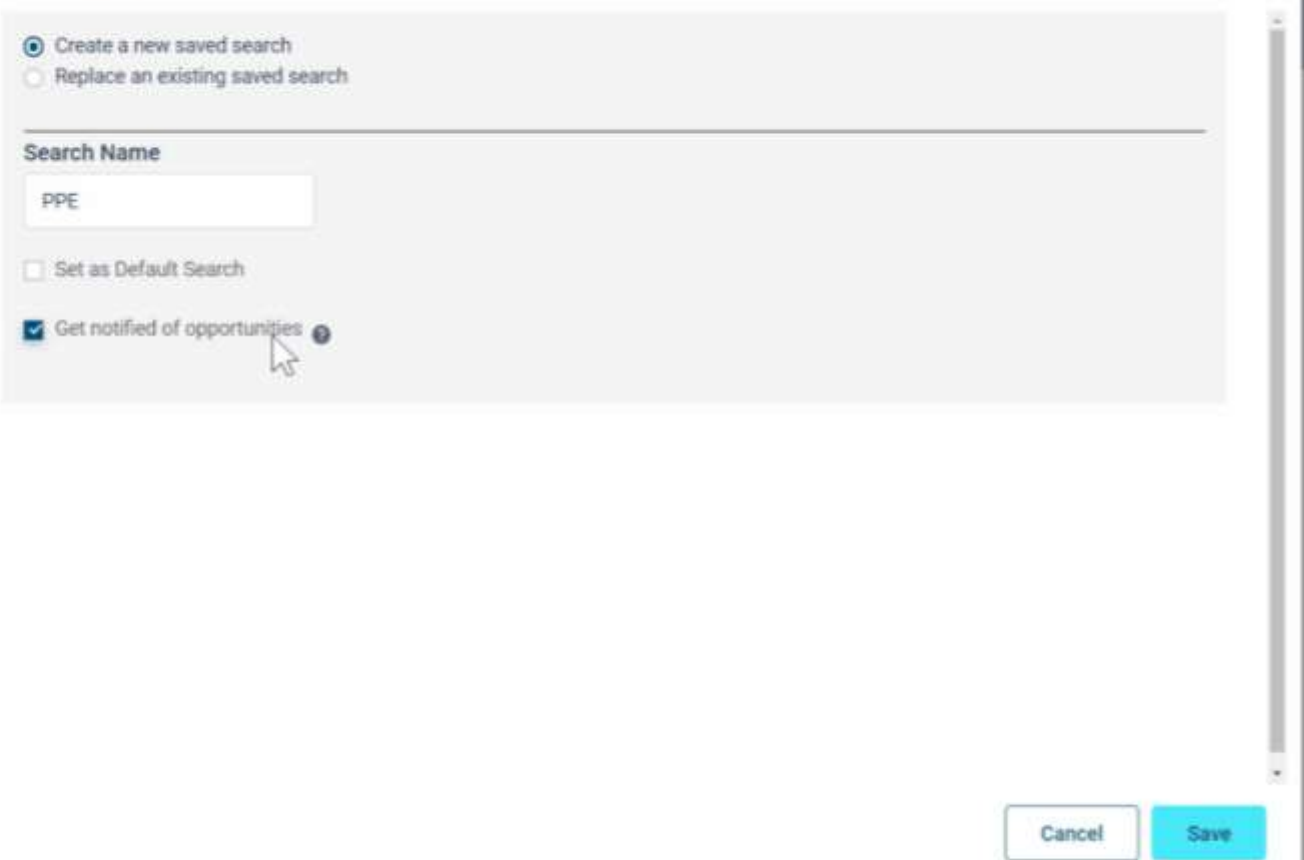

 $\circledR$ 

## **Ordering documents and placing a bid**

### 913-2021 - Moving Services for Library Services Division

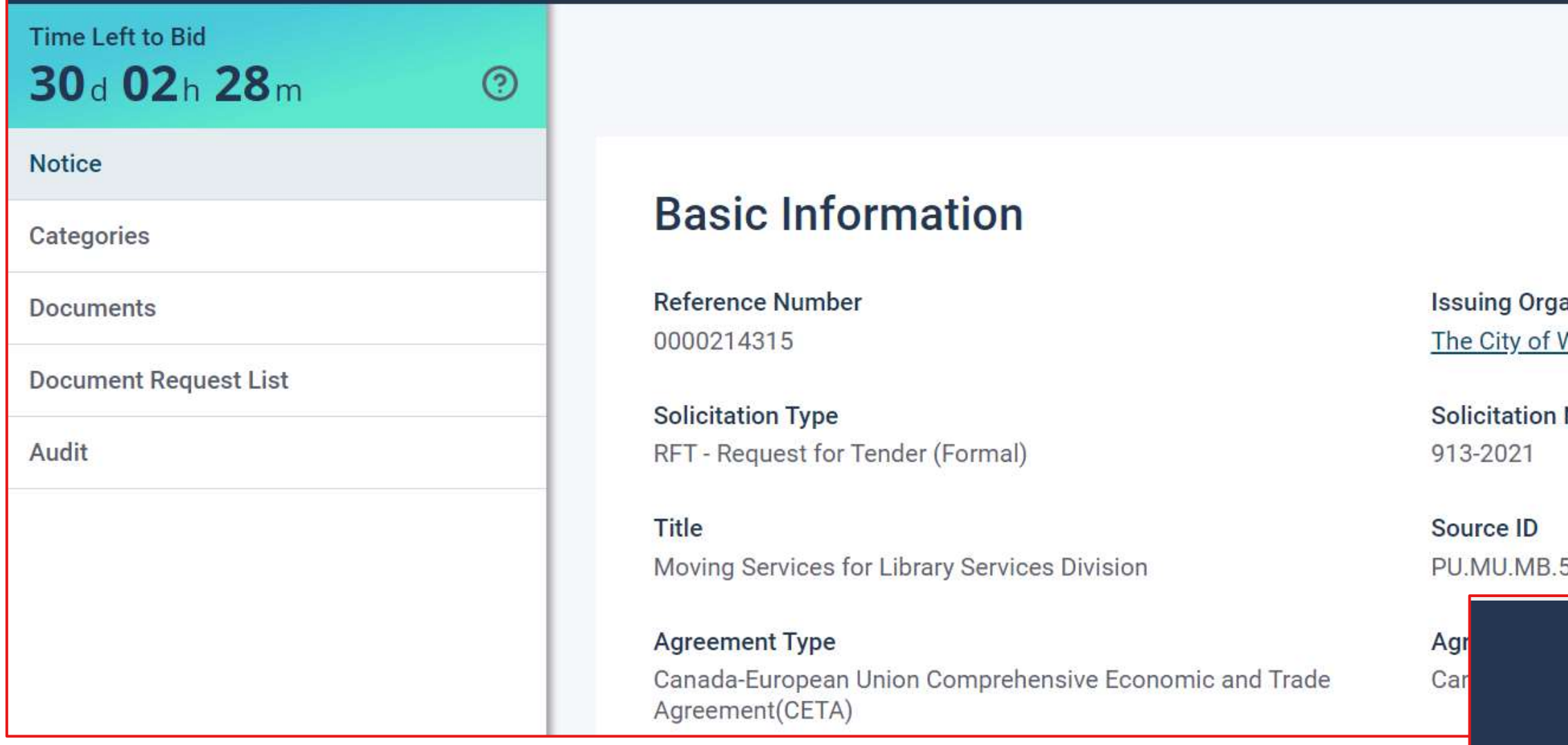

• If you subscribe to the Local, Regional, or National package, you get unlimited document and eBid submission. Otherwise, you can Pay-As-You-Go for \$60 per solicitation.

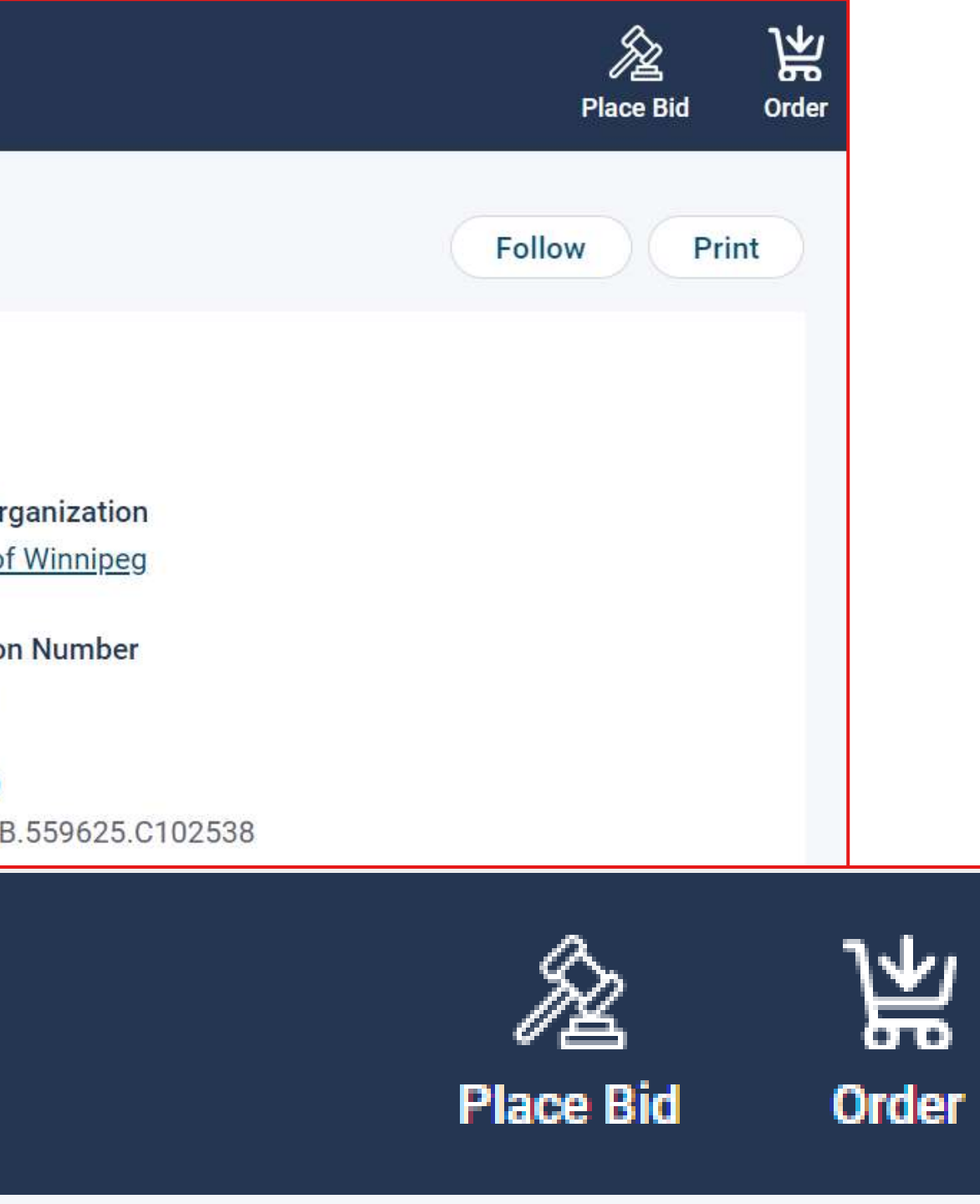

## **Ordering documents and placing a bid**

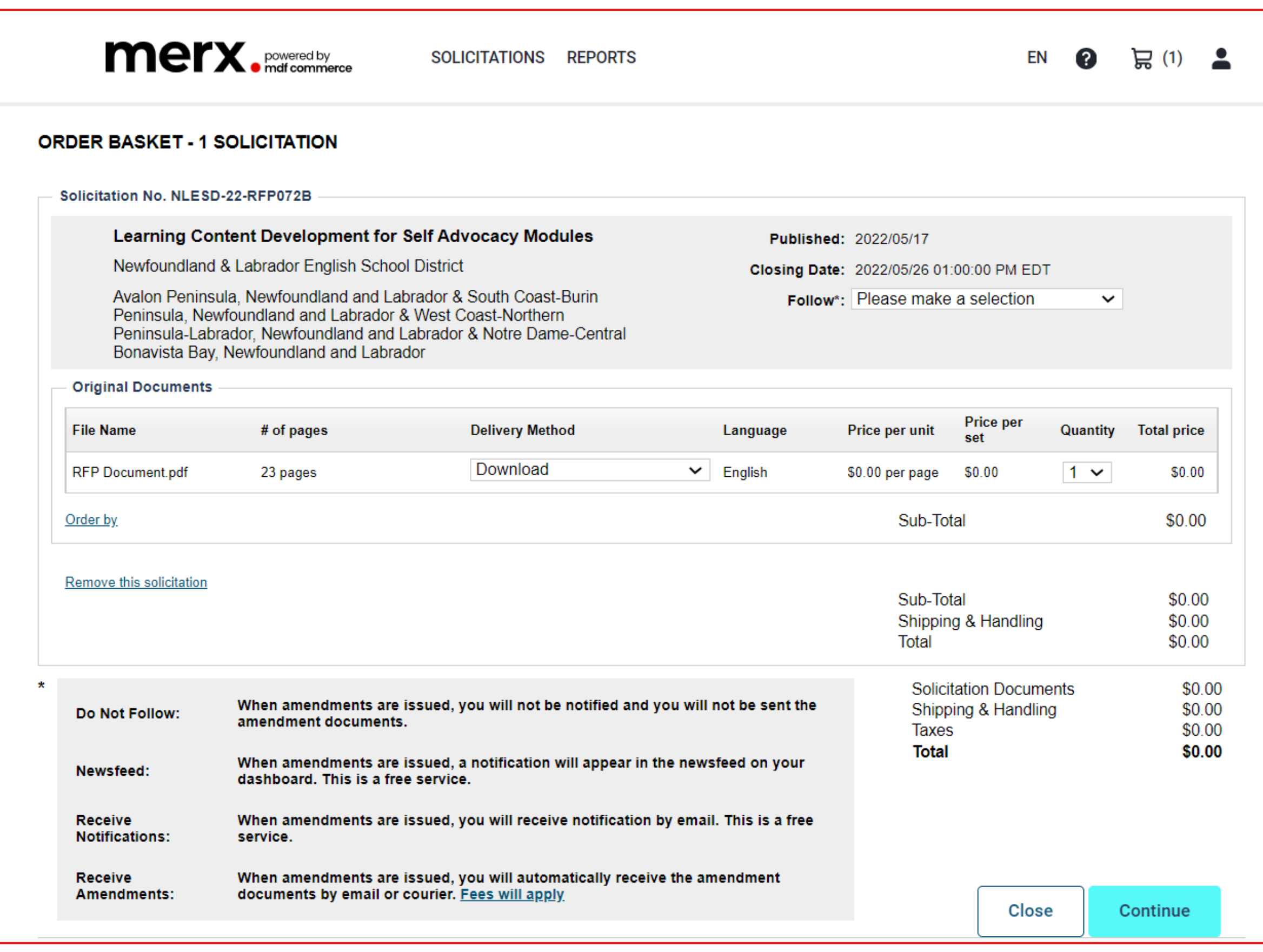

## **Ordering documents and placing a bid**

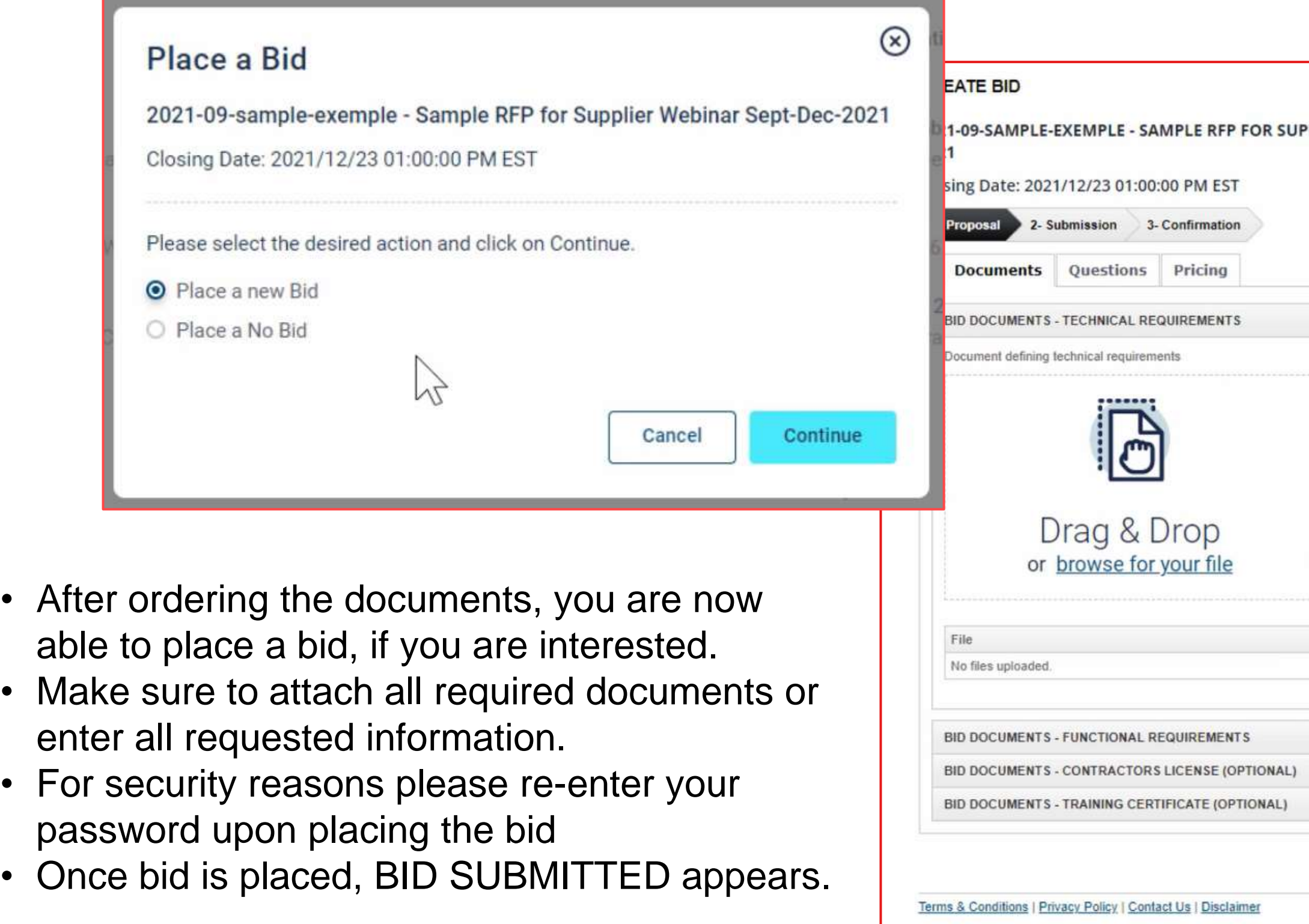

**BID NOT SUBMITTED** PPLIER WEBINAR SEPT-DEC-18d 01h 16m left to bid  $\curvearrowright$ ₿.zip Drag & Drop or browse for your zip file Size **Uploaded Date** Processing Status Actions  $\checkmark$ Cancel Save & Quit Next  $\bullet$ powered by **mdf** 

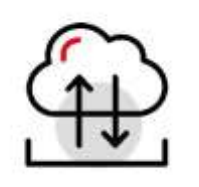

## **Membership Packages – Canadian Tenders**

Plans are based on the regions you want to target

Unlimited Document Downloads

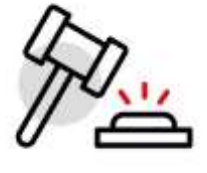

Unlimited eBid\* submissions

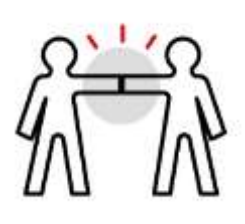

Potential Partnerships\* Sub-contracting opportunities

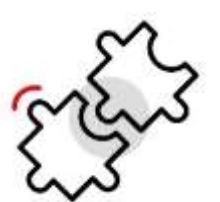

Unlimited saved searches

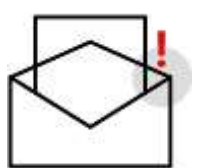

Up to 10 Daily Search Notifications

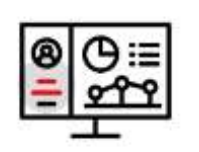

Region based plans

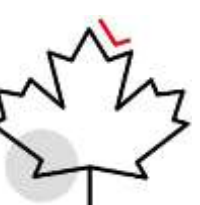

All plans include Northern Canada

Create your Custom Profile

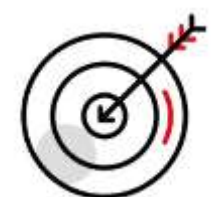

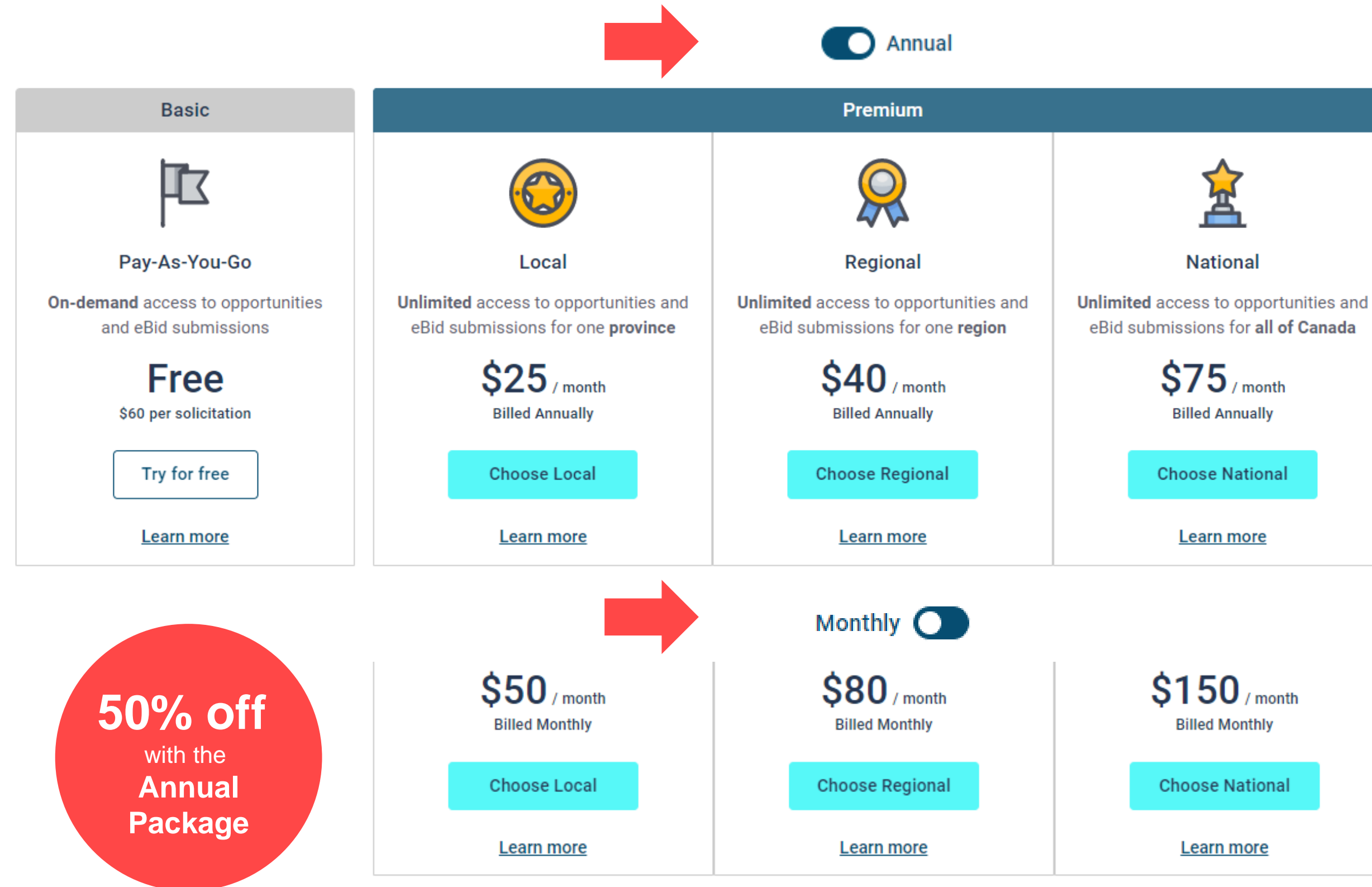

Displayed prices are in Canadian currency and do not include applicable taxes.

### **How to register**

<https://www.merx.com/public/user-registration>

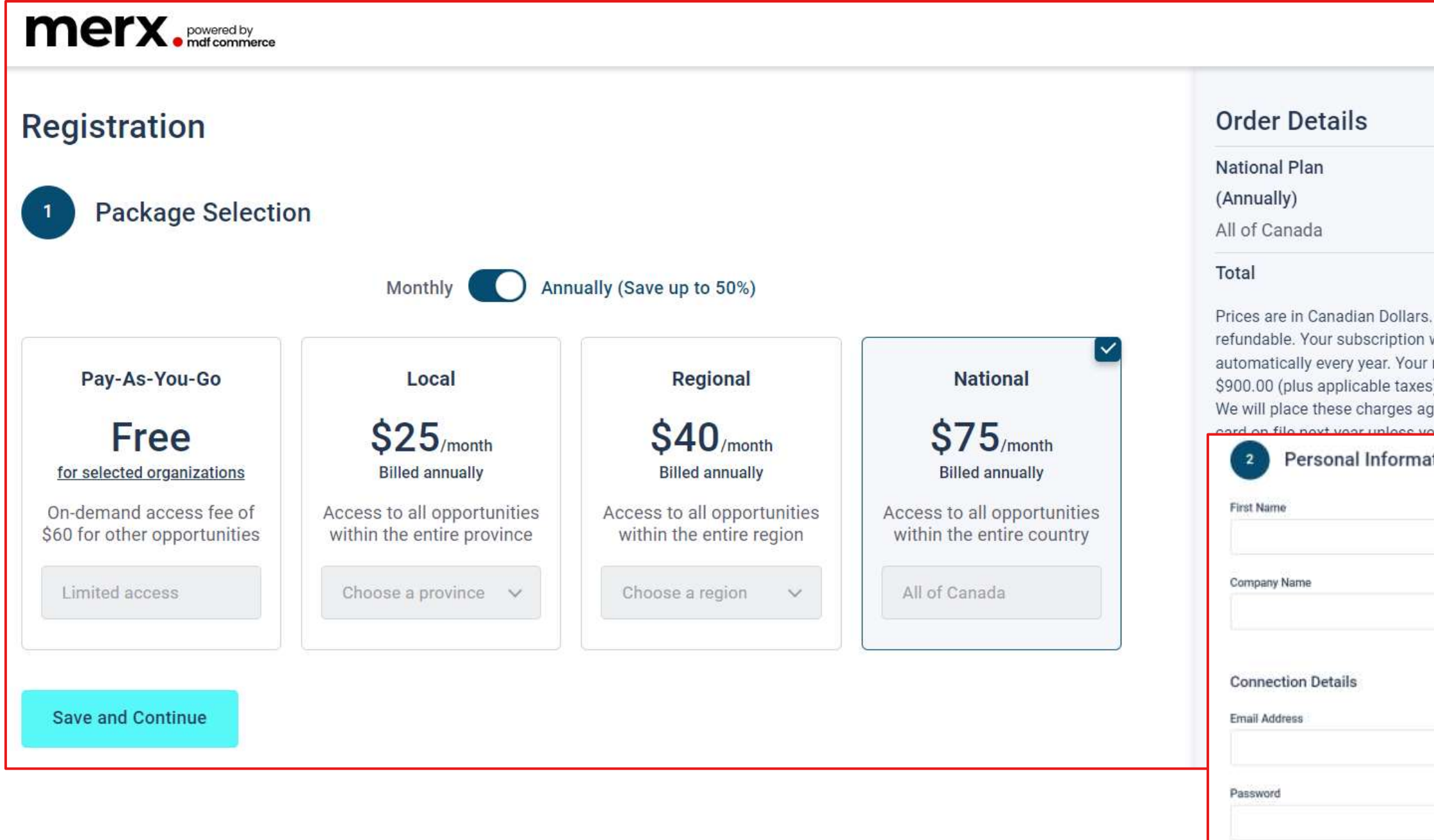

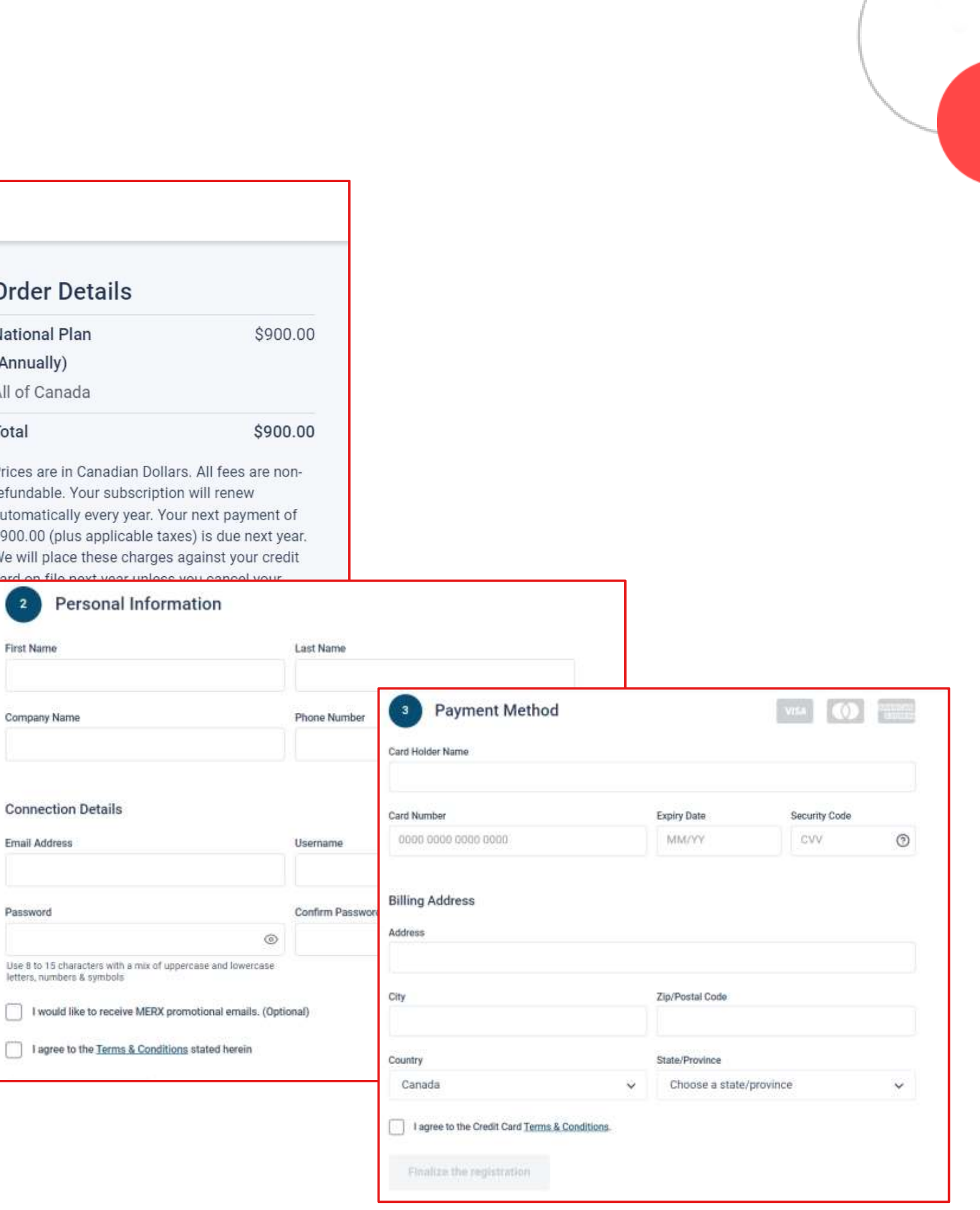

letters, numbers & symbols

### **Activate your account**

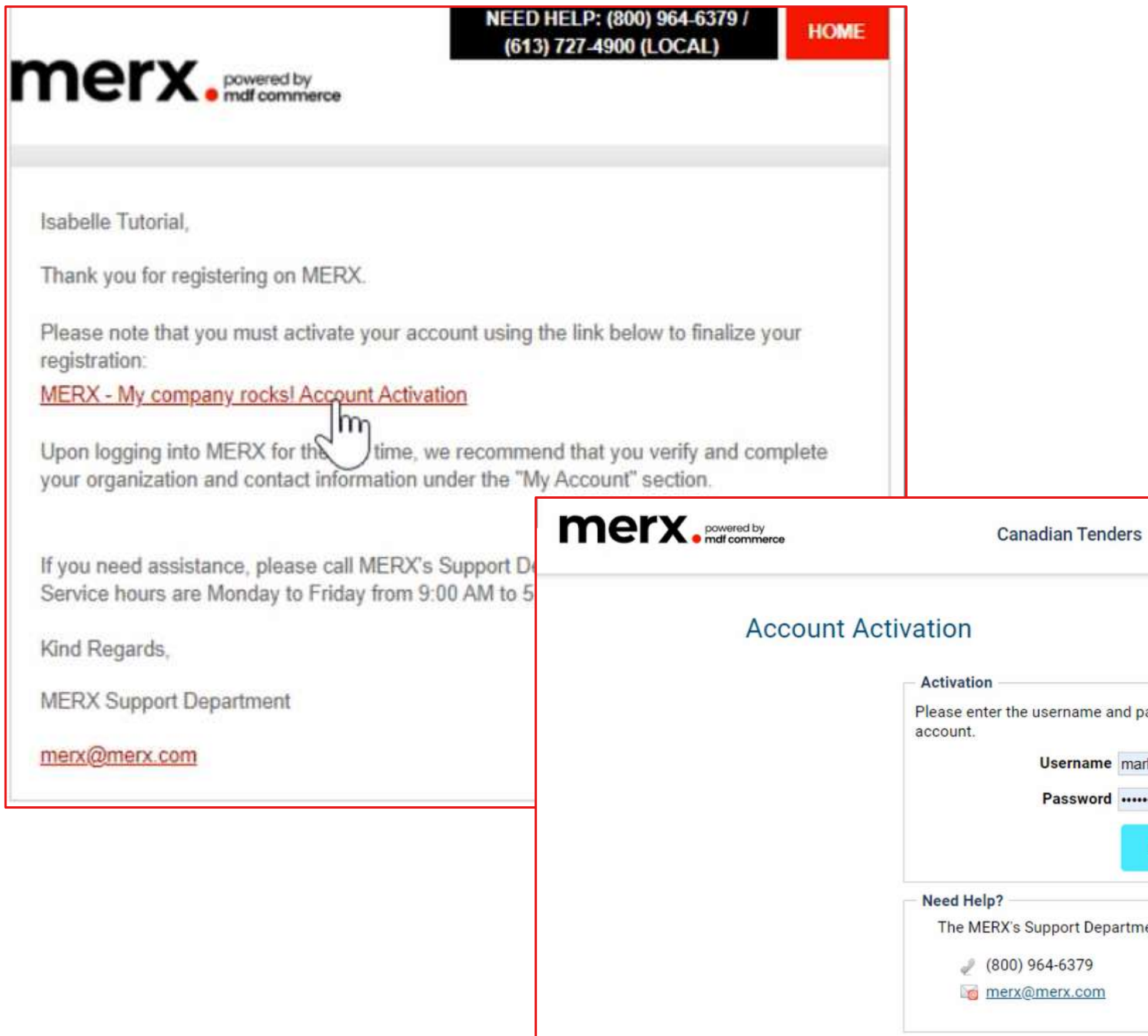

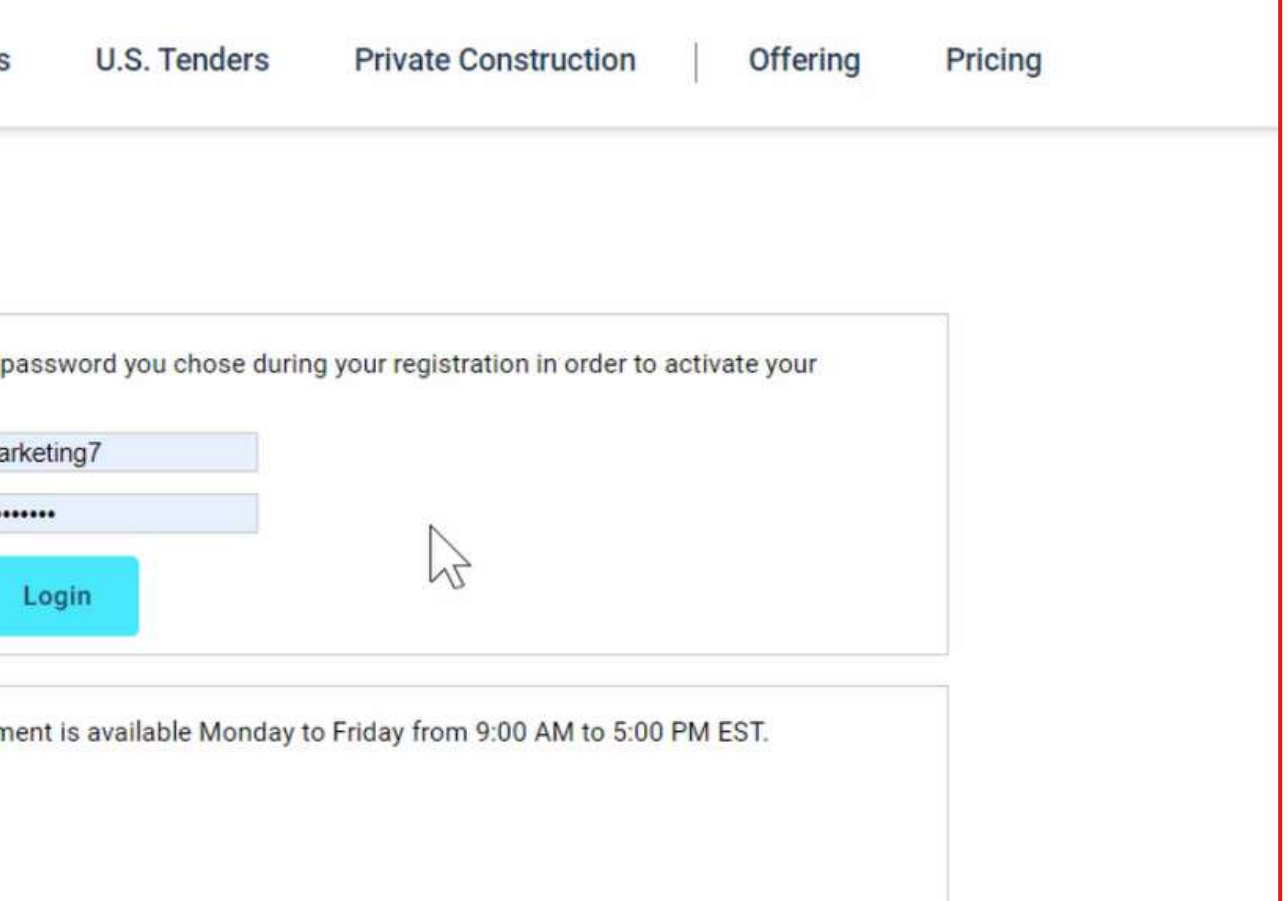

## **Setup your profile**

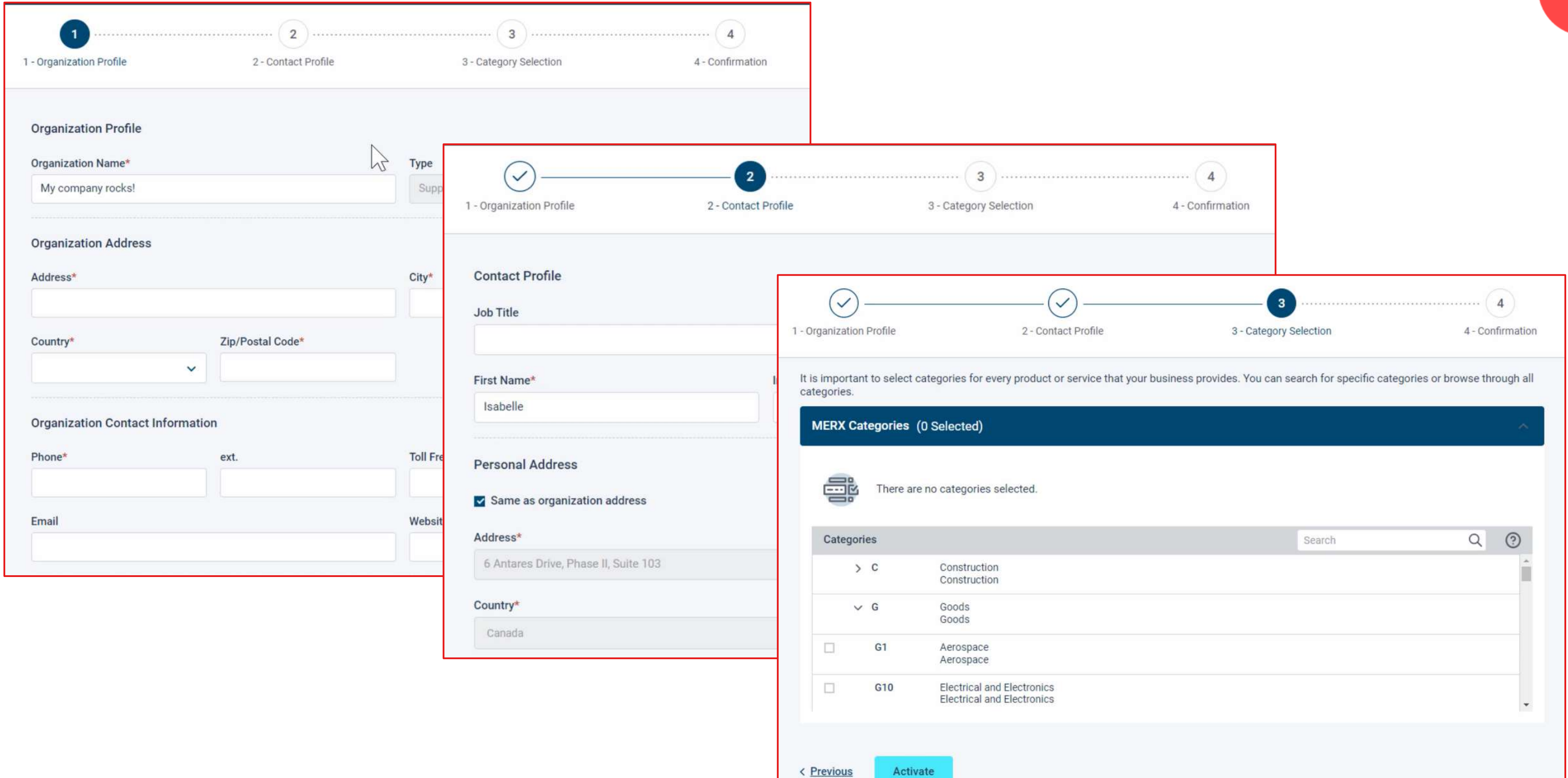

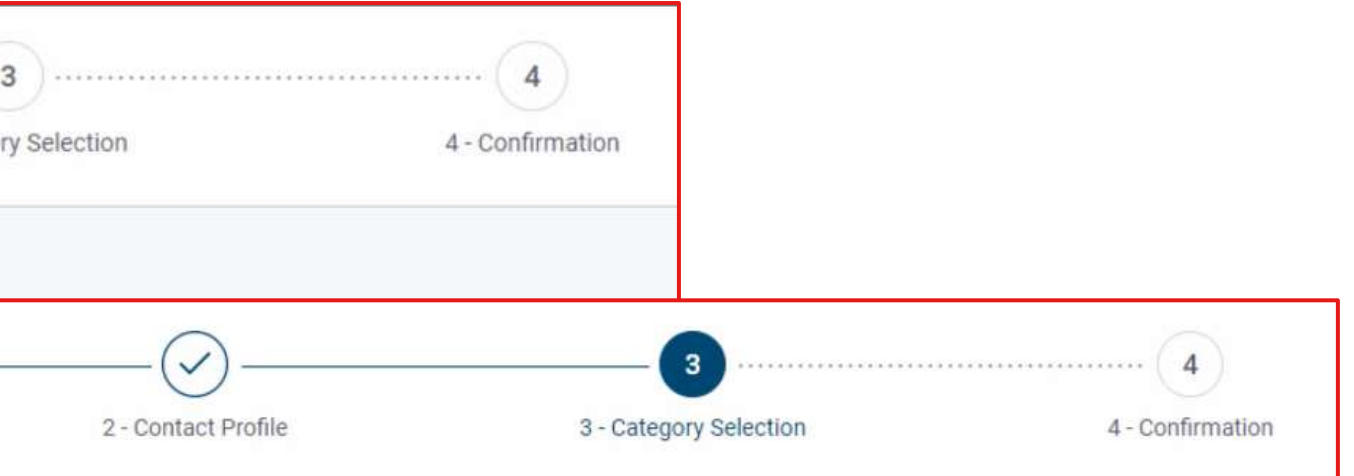

### **Account activated**

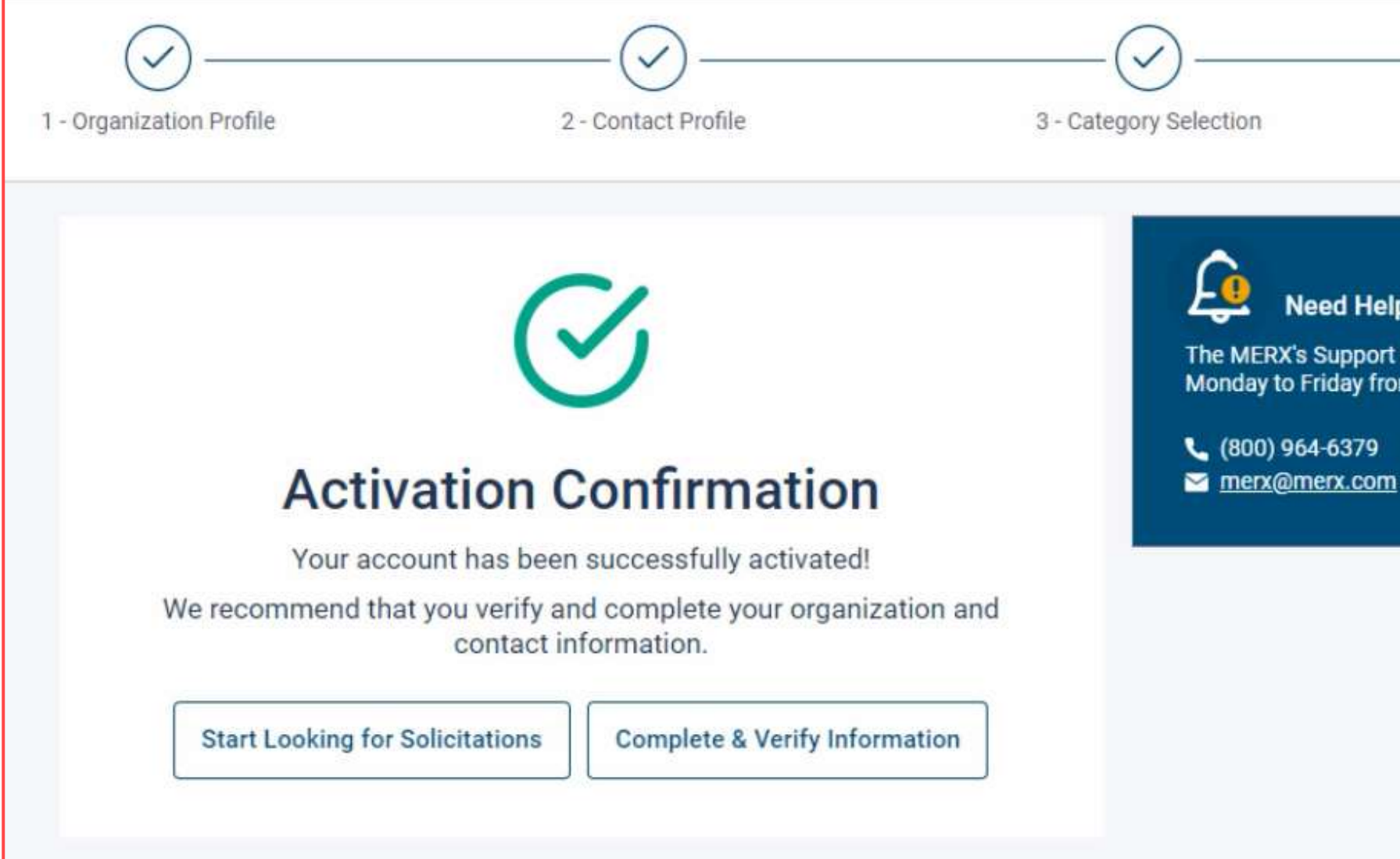

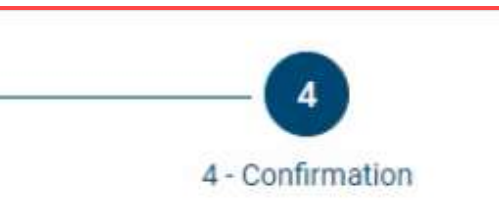

### Need Help?

The MERX's Support Department is available<br>Monday to Friday from 9:00 AM to 5:00 PM EST.

## **Here to Help**

- Kim Cullen, Director of Marketing
	- [kim.cullen@mdfcommerce.com](mailto:kim.cullen@mdfcommerce.com)
- Christelle Djonon, Implementation Specialist
	- [christelle.djonon@mdfcommerce.com](mailto:christelle.djonon@mdfcommerce.com)
- merx Customer Support Team
	- 800-964-6379
	- [merx@merx.com](mailto:mailmerx@merx.com)
	- M-F 8:30am 9:30pm NST

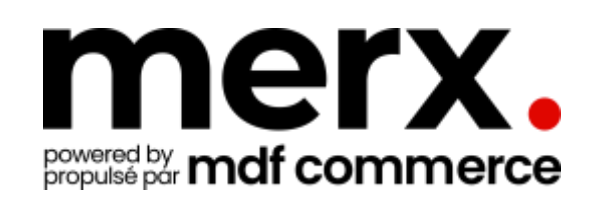

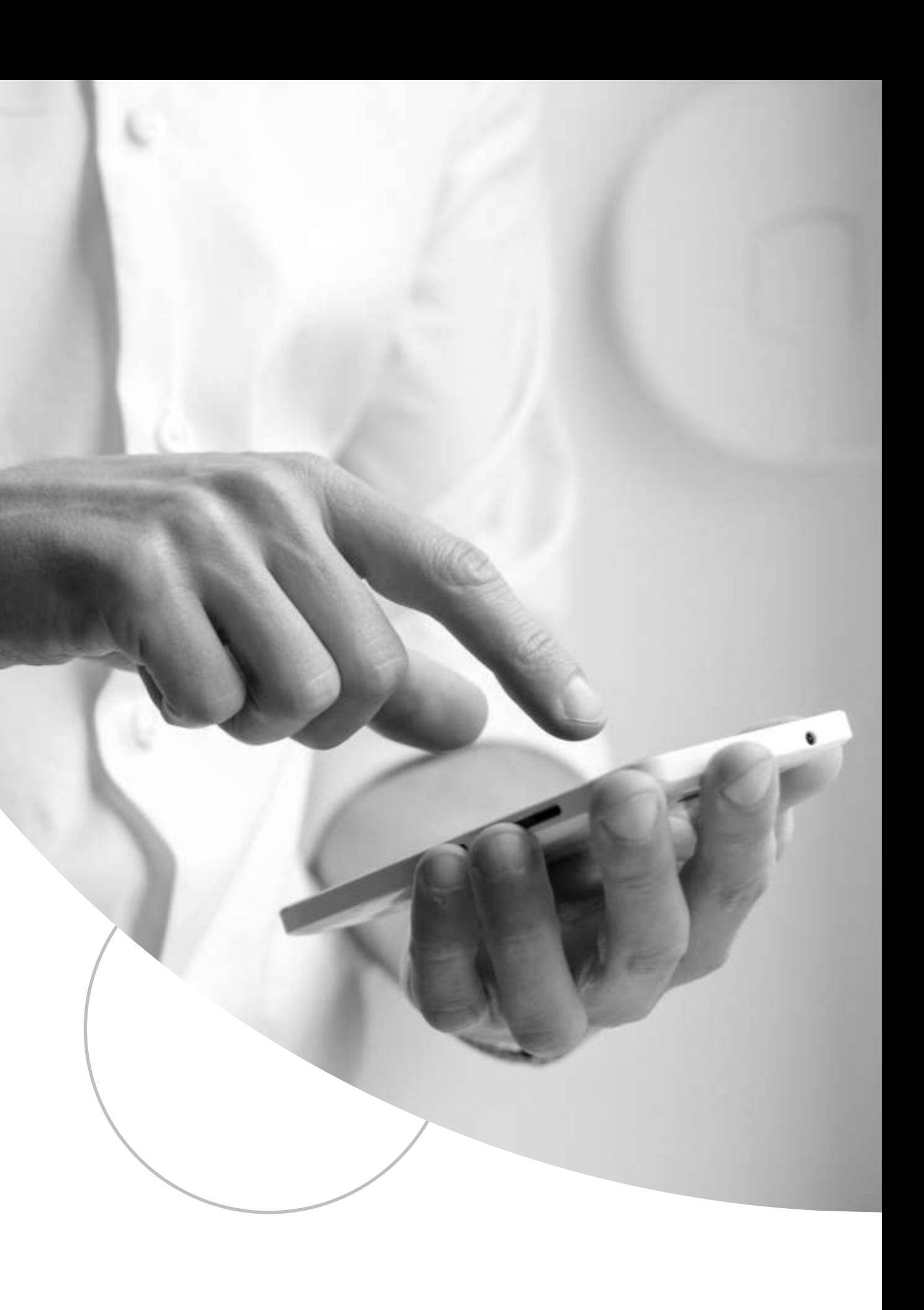

# **Have I answered all your questions?**

**[merx@merx.com](mailto:merx@merx.com)**